① 下記URLをクリックする。

## <https://jfaid.jfa.jp/uniid-server/login>

② 次の下記画面の②の画面をクリックし個人情報及びJFAIDとPWを取得する。 ③の画面に取得したJFAIDとPWを入力しログインする。

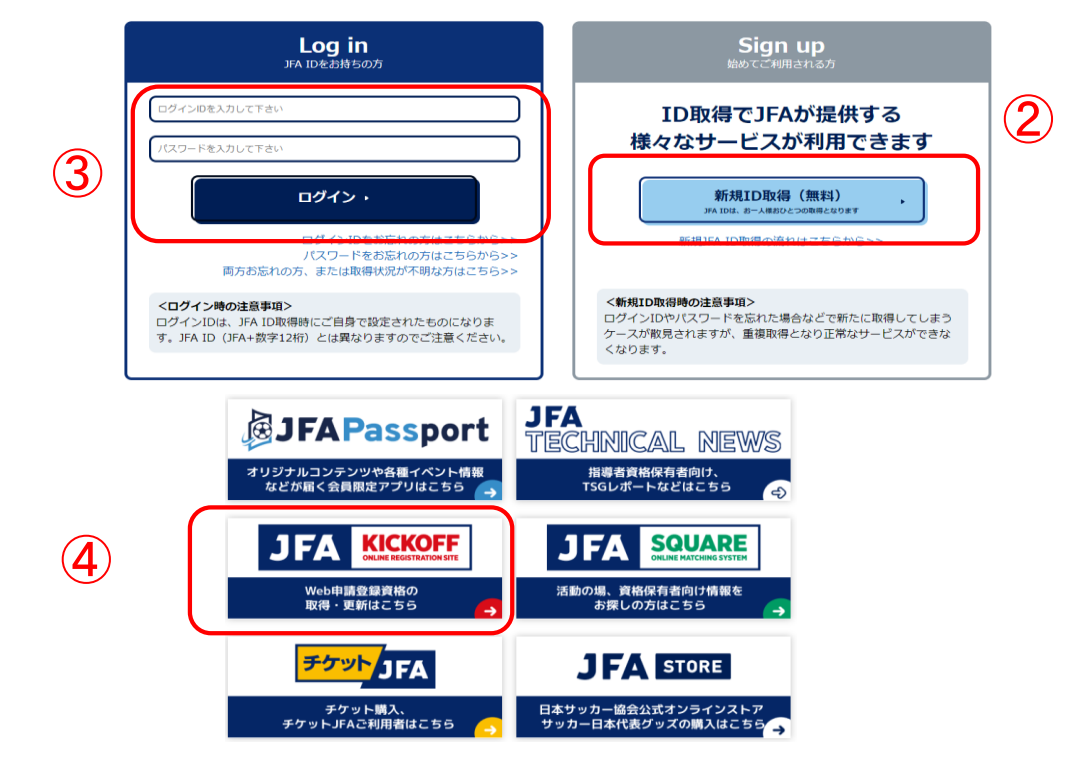

以下マイページの画面から⑤~⑫までを選択し、支払い手続きを行う。

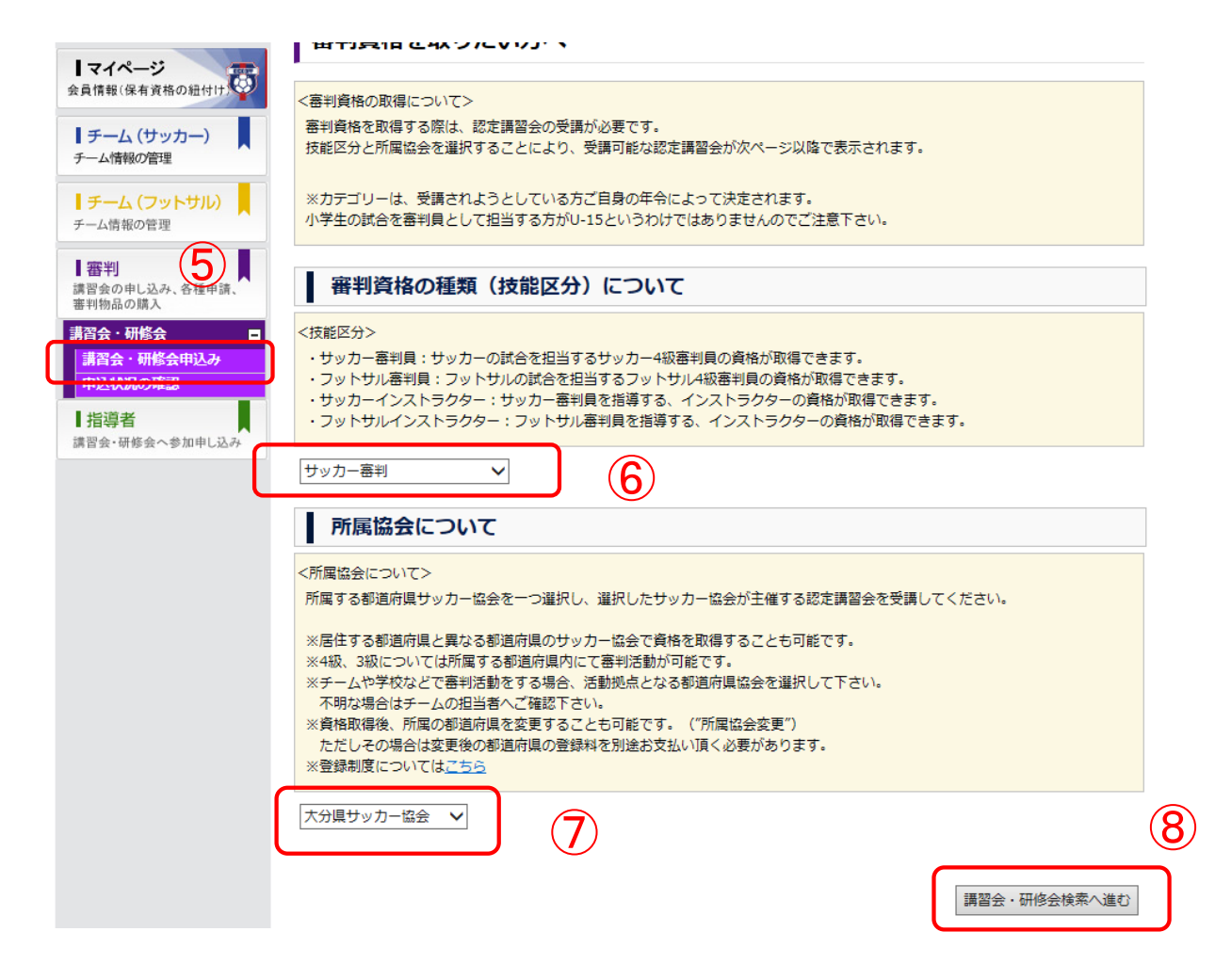

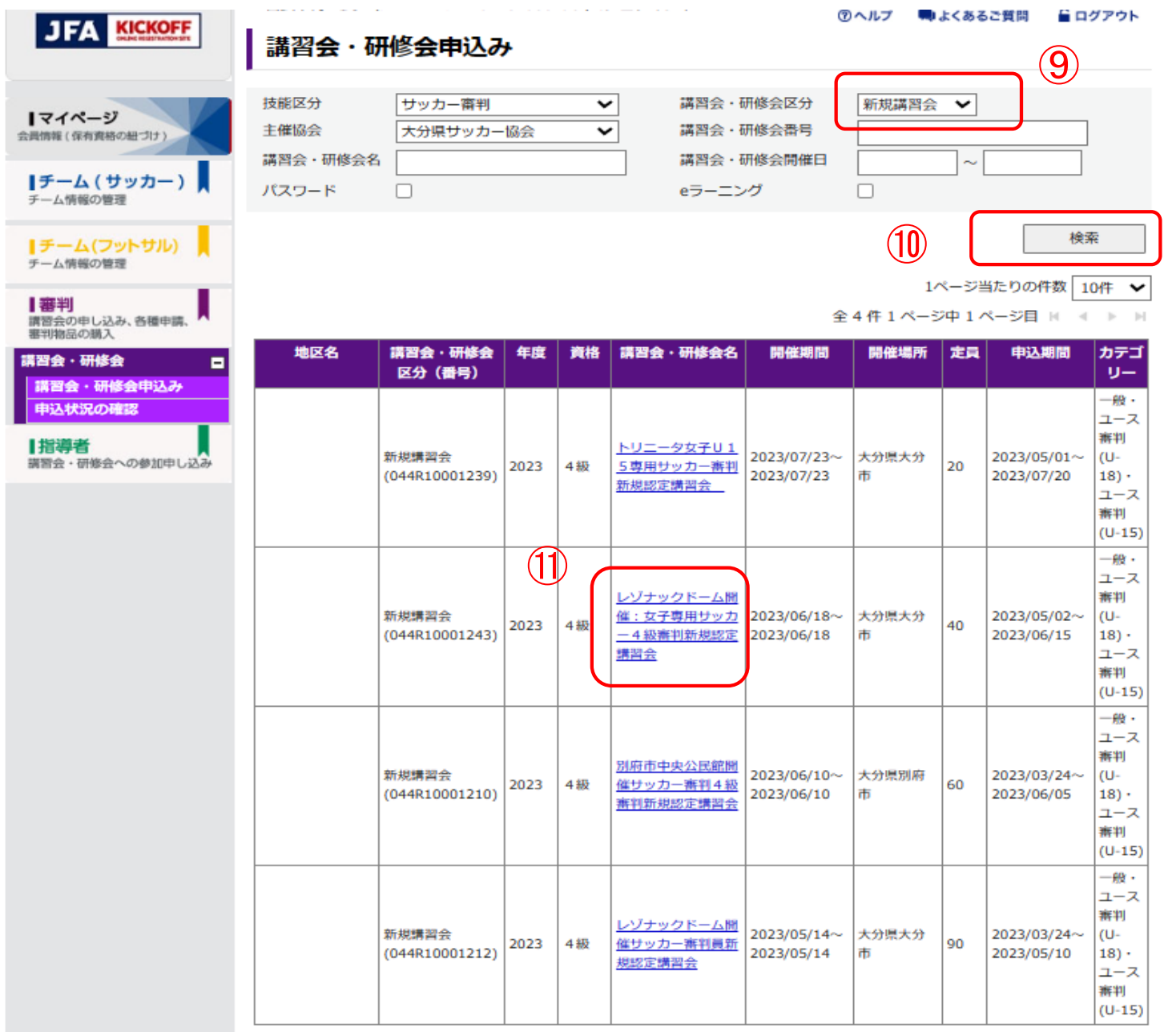